# **SAT INDUSTRIES LIMITED**

(CIN: L45400MH1984PLC034632) Regd. Office: 41, B- Wing, Mittal Tower, Nariman Point, Mumbai- 400 021. Tel.: +91 22 66107025 Fax: 91 22 66107027 Website: www.satgroup.in E-mail: sil@mtnl.net.in

# **The Members**,

The Notice convening the Twenty Nineth Annual General Meeting to be held at Umang Hall, Samrat Hotel, Prem Court, J. Tata Road, Mumbai – 400 020 on Saturday the 19th day of July, 2014 at 9.00 A.M. alongwith explanatory statement has been sent to all the members individually through electronic means wherever registered e-mail ids were available and through post otherwise.

In view of the clause 35B of the Listing Agreement executed with the BSE Limited read with rule 20 of the Companies (Management and Administration) Rules,2014, it is hereby informed to the members of the Company that the business mentioned in the notice of Annual General Meeting may transacted through electronic voting system and the Company is providing facility for voting by electronic means. The detailed note in this regard is mentioned herein below:

### **Voting Through Electronic Means**

**I**. Pursuant to the provisions of section 108 of the Companies Act, 2013, Rule 20 and Rule 21 of Companies (Management and Administration) Rules, 2014, the Company is pleased to provide members facility to exercise their right to vote at the Annual General Meeting (AGM) by electronic means and the business may be transacted through e-voting services provided by Central Depository Services Limited (CDSL). For the aforesaid purpose the Company has appointed M/s D.M. Jain & Co. Chartered Accountants as Scrutinizer who shall scrutinize the e-voting process in a fair and transparent manner. It is hereby clarified that it is not mandatory for a member to vote using the e-voting facility, and a member may avail of the facility at his/her/it discretion, subject to compliance with the instructions prescribed below:

### **The instructions for members for voting electronically are as under:-**

# **A. In case of members receiving e-mail:**

- (i) Log on to the e-voting websit[e www.evotingindia.com](http://www.evotingindia.com/)
- (ii) Click on "Shareholders" tab.
- (iii) Now, select the "COMPANY NAME" from the drop down menu and click on "SUBMIT"
- (iv) Now Enter your User ID
	- a. For CDSL: 16 digits beneficiary ID,
	- b. For NSDL: 8 Character DP ID followed by 8 Digits Client ID,
	- c. Members holding shares in Physical Form should enter Folio Number registered with the Company.
- (v) Next enter the Image Verification as displayed and Click on Login.
- (vi) If you are holding shares in demat form and had logged on to [www.evotingindia.com](http://www.evotingindia.com/) and voted on an earlier voting of any company, then your existing password is to be used.
- (vii) If you are a first time user follow the steps given below:

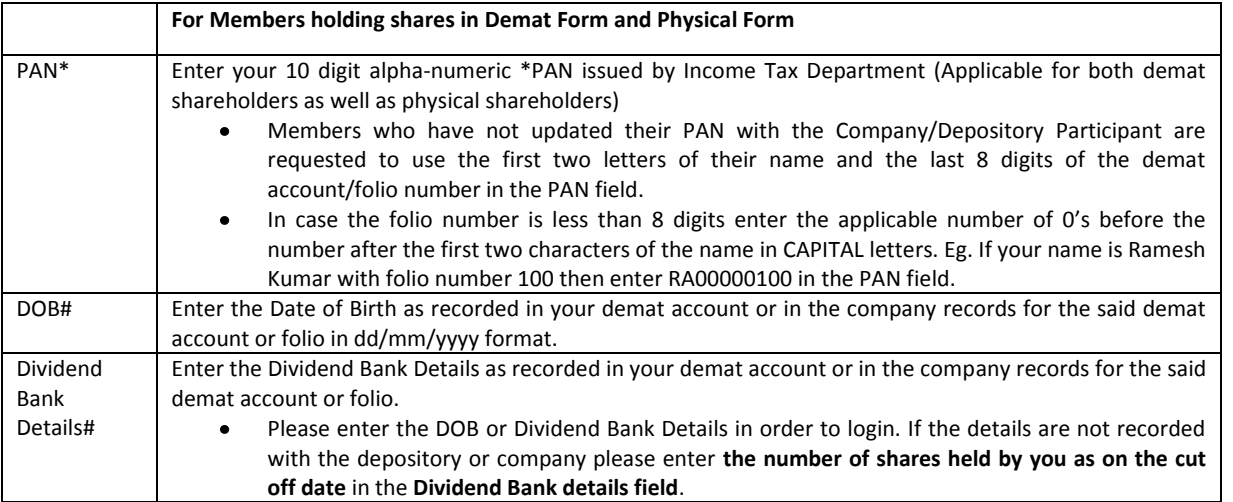

- (viii) After entering these details appropriately, click on "SUBMIT" tab.
- (ix) Members holding shares in physical form will then reach directly the Company selection screen. However, members holding shares in demat form will now reach 'Password Creation' menu wherein they are required to mandatorily enter their login password in the new password field. Kindly note that this password is to be also used by the demat holders for voting for resolutions of any other company on which they are eligible to vote, provided that company opts for e-voting through CDSL platform. It is strongly recommended not to share your password with any other person and take utmost care to keep your password confidential.
- (x) For Members holding shares in physical form, the details can be used only for e-voting on the resolutions contained in this Notice.
- (xi) Click on the EVSN for the relevant <Company Name> on which you choose to vote.
- (xii) On the voting page, you will see "RESOLUTION DESCRIPTION" and against the same the option "YES/NO" for voting. Select the option YES or NO as desired. The option YES implies that you assent to the Resolution and option NO implies that you dissent to the Resolution.
- (xiii) Click on the "RESOLUTIONS FILE LINK" if you wish to view the entire Resolution details.
- (xiv) After selecting the resolution you have decided to vote on, click on "SUBMIT". A confirmation box will be displayed. If you wish to confirm your vote, click on "OK", else to change your vote, click on "CANCEL" and accordingly modify your vote.
- (xv) Once you "CONFIRM" your vote on the resolution, you will not be allowed to modify your vote.
- (xvi) You can also take out print of the voting done by you by clicking on "Click here to print" option on the Voting page.
- (xvii) If Demat account holder has forgotten the changed password then Enter the User ID and the image verification code and click on Forgot Password & enter the details as prompted by the system.
	- Institutional shareholders (i.e. other than Individuals, HUF, NRI etc.) are required to log on to [https://www.evotingindia.co.in](https://www.evotingindia.co.in/) and register themselves as Corporates.
	- They should submit a scanned copy of the Registration Form bearing the stamp and sign of the entity to [helpdesk.evoting@cdslindia.com.](mailto:helpdesk.evoting@cdslindia.com)
	- After receiving the login details they have to create a user who would be able to link the account(s) which they wish to vote on.
	- The list of accounts should be mailed to helpdesk.evoting@cdslindia.com and on approval of the accounts they would be able to cast their vote.

They should upload a scanned copy of the Board Resolution and Power of Attorney (POA) which they have issued in favour of the Custodian, if any, in PDF format in the system for the scrutinizer to verify the same.

### **B. In case of members receiving the physical copy:**

Please follow all steps from sl. no. (i) to sl. no. (xvii) above to cast vote.

II. The voting period begins on 13<sup>th</sup> July, 2014 (09.00 a.m.) and ends on 15<sup>th</sup> July, 2014 (05.00 p.m.). During this period shareholders' of the Company, holding shares either in physical form or in dematerialized form, as on the cut-off date (record date) of 20<sup>th</sup> June 2014, may cast their vote electronically. The e-voting module shall be disabled by CDSL for voting thereafter.

**III.** In case you have any queries or issues regarding e-voting, you may refer the Frequently Asked Questions ("FAQs") and e-voting manual available a[t www.evotingindia.co.in](http://www.evotingindia.co.in/) under help section or write an email t[o helpdesk.evoting@cdslindia.com.](mailto:helpdesk.evoting@cdslindia.com)

**41, B- Wing, Mittal Tower, Nariman Point, Mumbai –400 021. Harikant Turgalia Dated: 02.07.2014 Wholetime Director**

### **Registered Office: By Order of the Board of Directors**